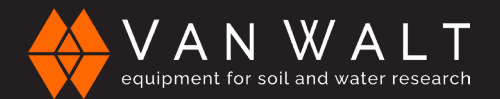

PC or Lapte

**USB Port** 

p Computer

## QUICK START GUIDE: Aqua4Plus Software

This guide serves as a quick reference for using Aqua4Plus Software. It is for your convenience and is not intended to replace the information found in the Instruction Manual available to download: https://www.vanwalt.com/pdf/general/Aqua4Plus-2-0-User-Manual.pdf

USB to RS485

- 1. Connect your USB Communication Kit/RS485 cable to your PC and sensor as shown. Note: if you have never used one of these before make sure you have internet access before plugging it in for the first time. Drivers will then self-install. If you've previously used this cable no need to update drivers.
- 2. Install Aqua4Plus 2.0 from USB stick or download from https://www.vanwalt. com/equipment/levelscout/ Note: if installing on a PC with an existing version of Aqua4Plus make sure to select an installation directory other than the default to avoid installing 2.0 over an existing version.
- 3. Open Aqua4Plus 2.0, software will automatically detect your com port settings and scan for sensors.
- **4. When software updates are released Aqua4Plus software will automatically update when you have a connection to the internet.**

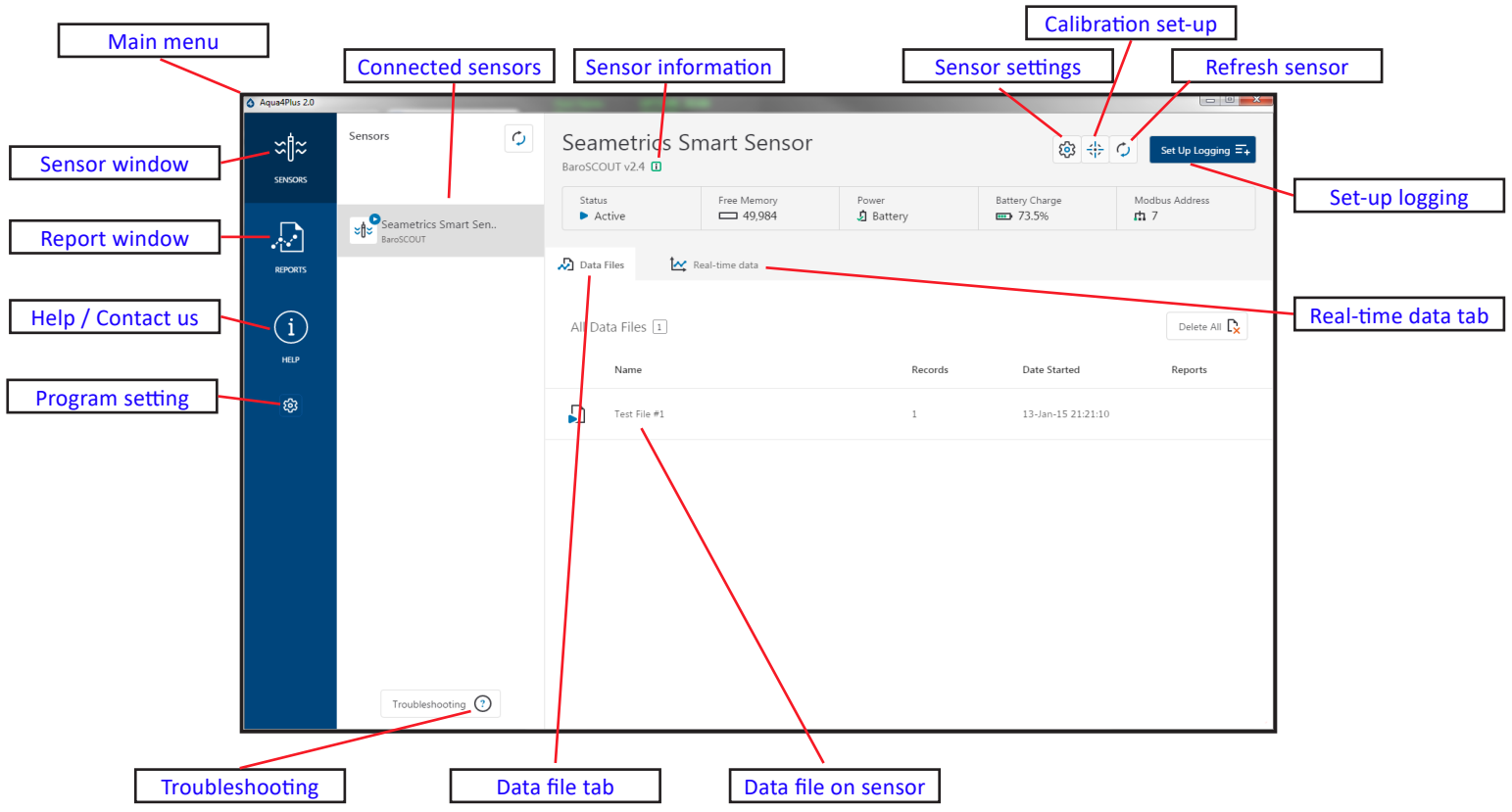

#### **Sensor Settings**

Sensor settings is where you will change sensor specific items such as sensor name, address and baud rate.

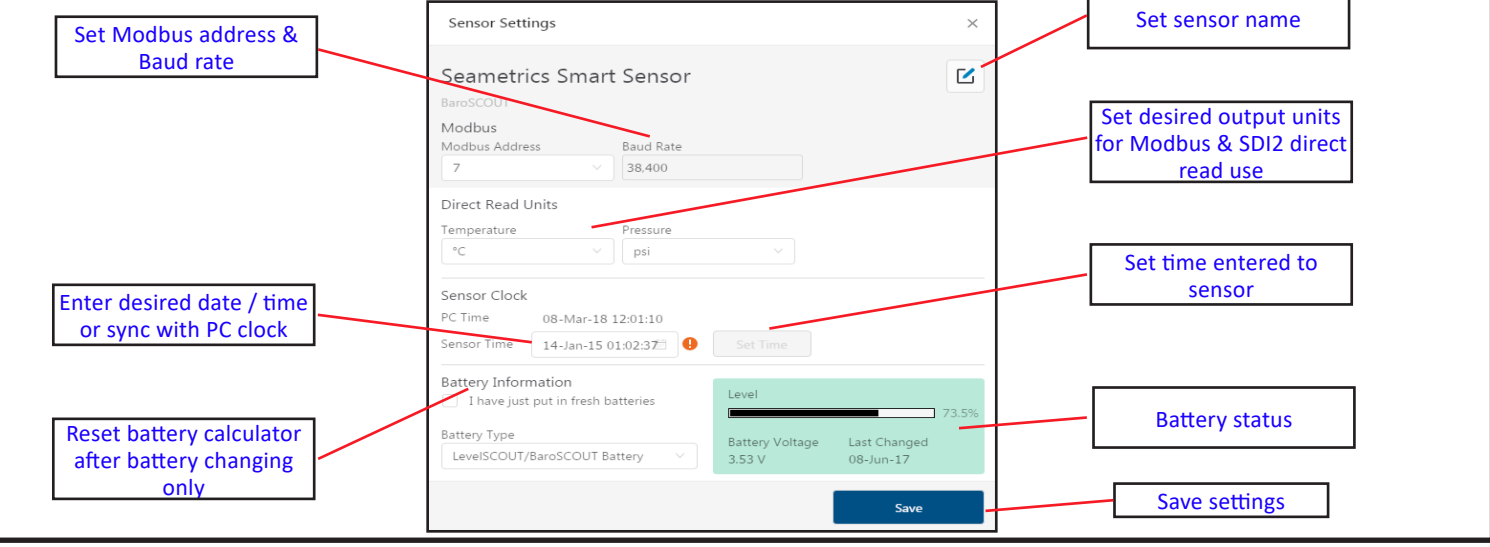

Van Walt Ltd | Prestwick Lane | Grayswood | Haslemere | Surrey | GU27 2DU | Tel. 01428 661 660 | Fax. 01428 656 808 | www.vanwalt.com

RR240V4\_07/07/2023\_TD

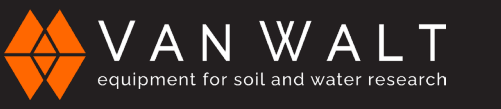

# QUICK START GUIDE: Aqua4Plus Software

#### **Calibration Set-up**

Calibration setup is used to configure your sensor to read pressure as different level types, or to calibrate the pressure and/or conductivity channels before deployment.

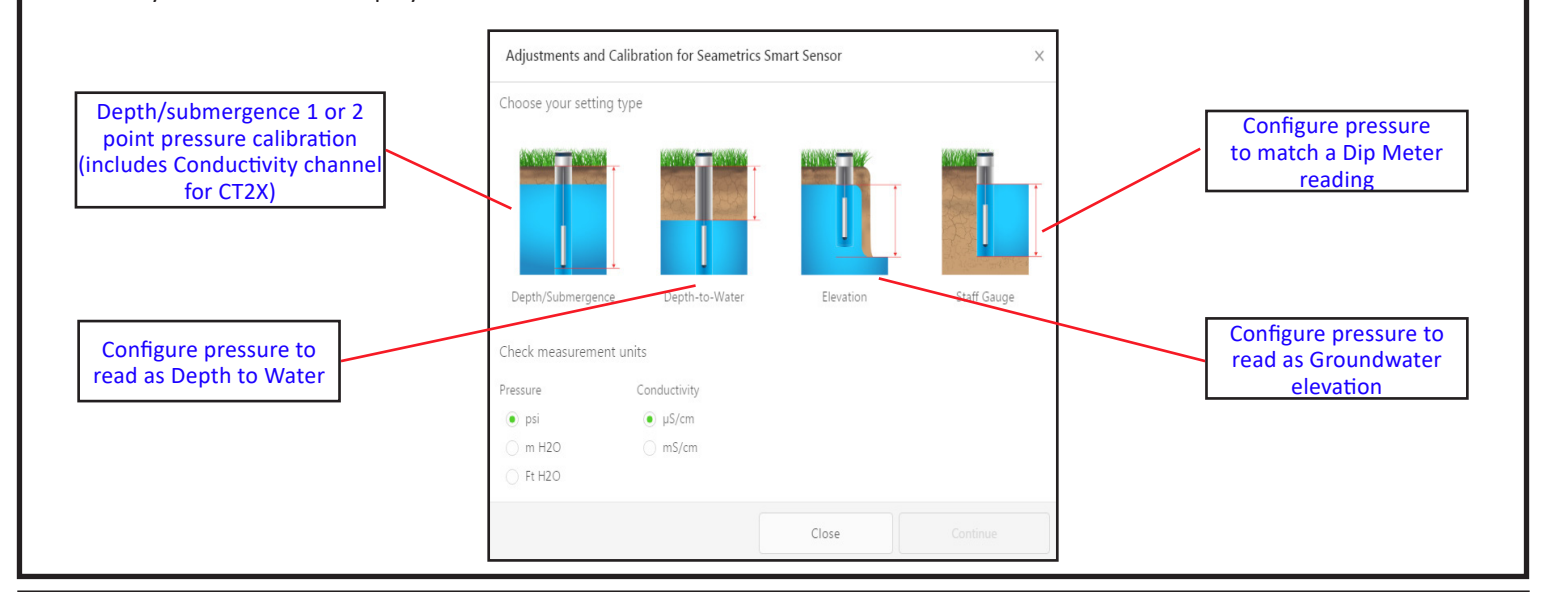

#### **Set-up Logging Schedule**

Set-up logging will help you configure your specific data collection schedule.

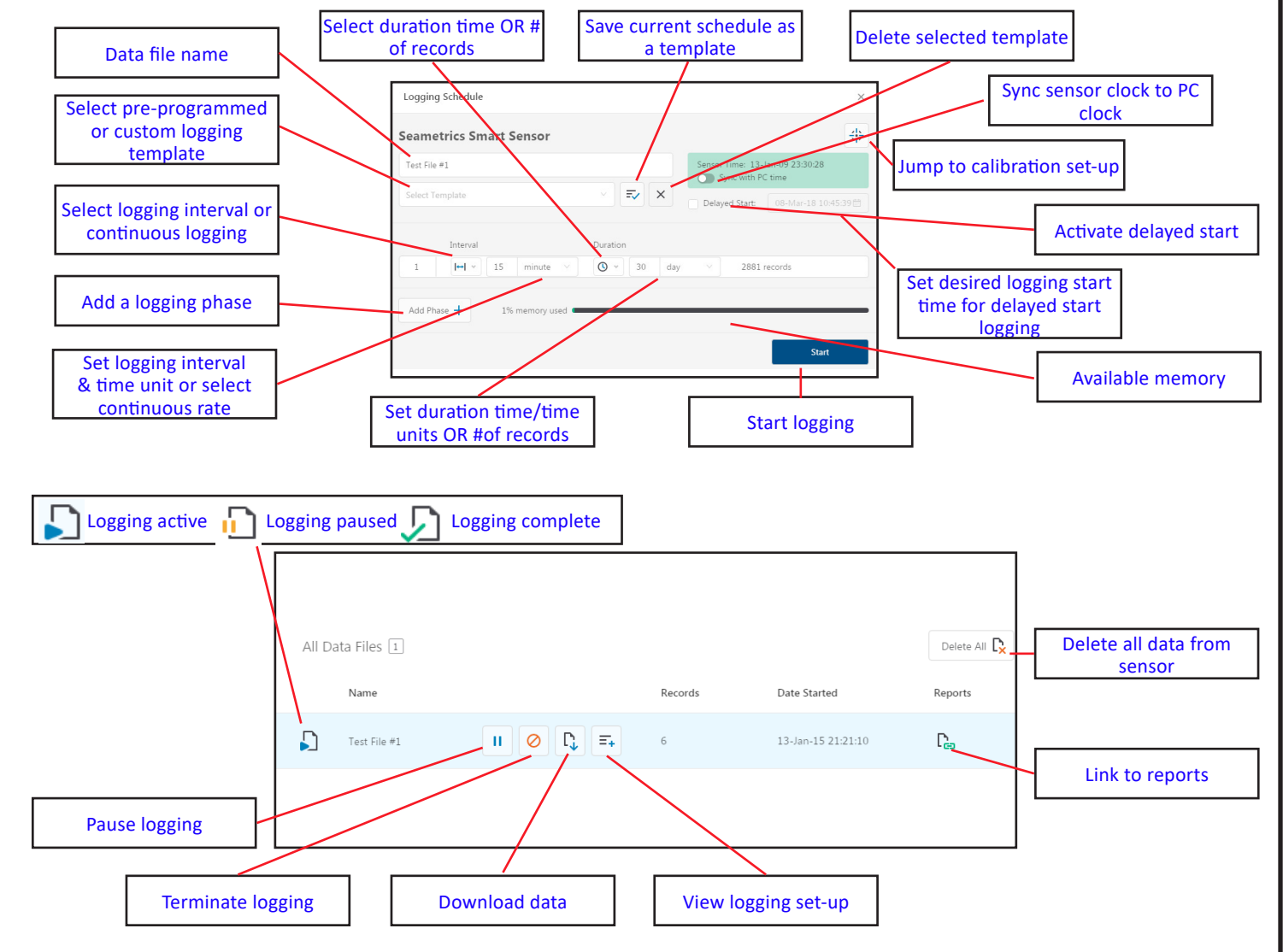

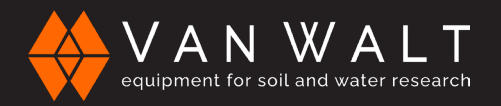

## QUICK START GUIDE: Aqua4Plus Software

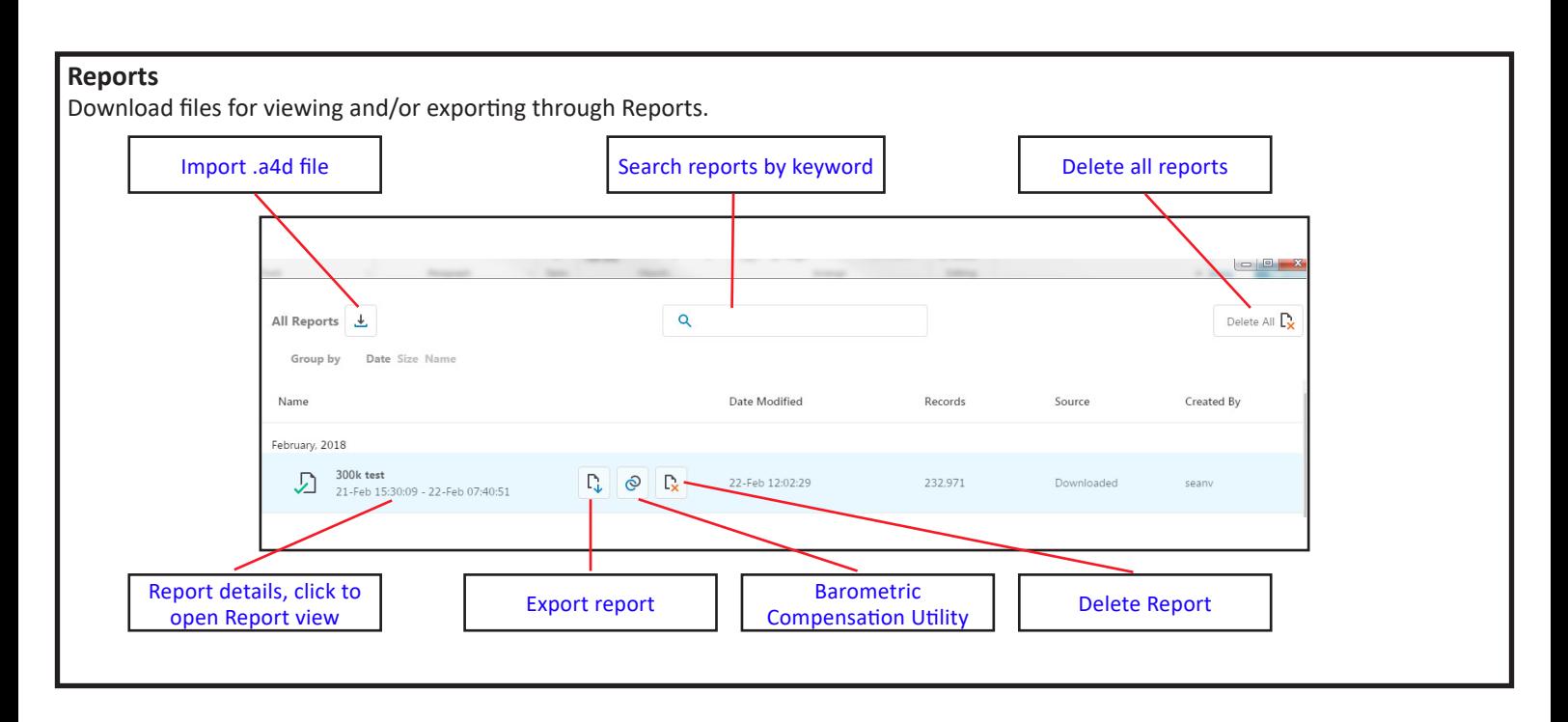

### **Report View**

Report view displays the selected data file & associated details.

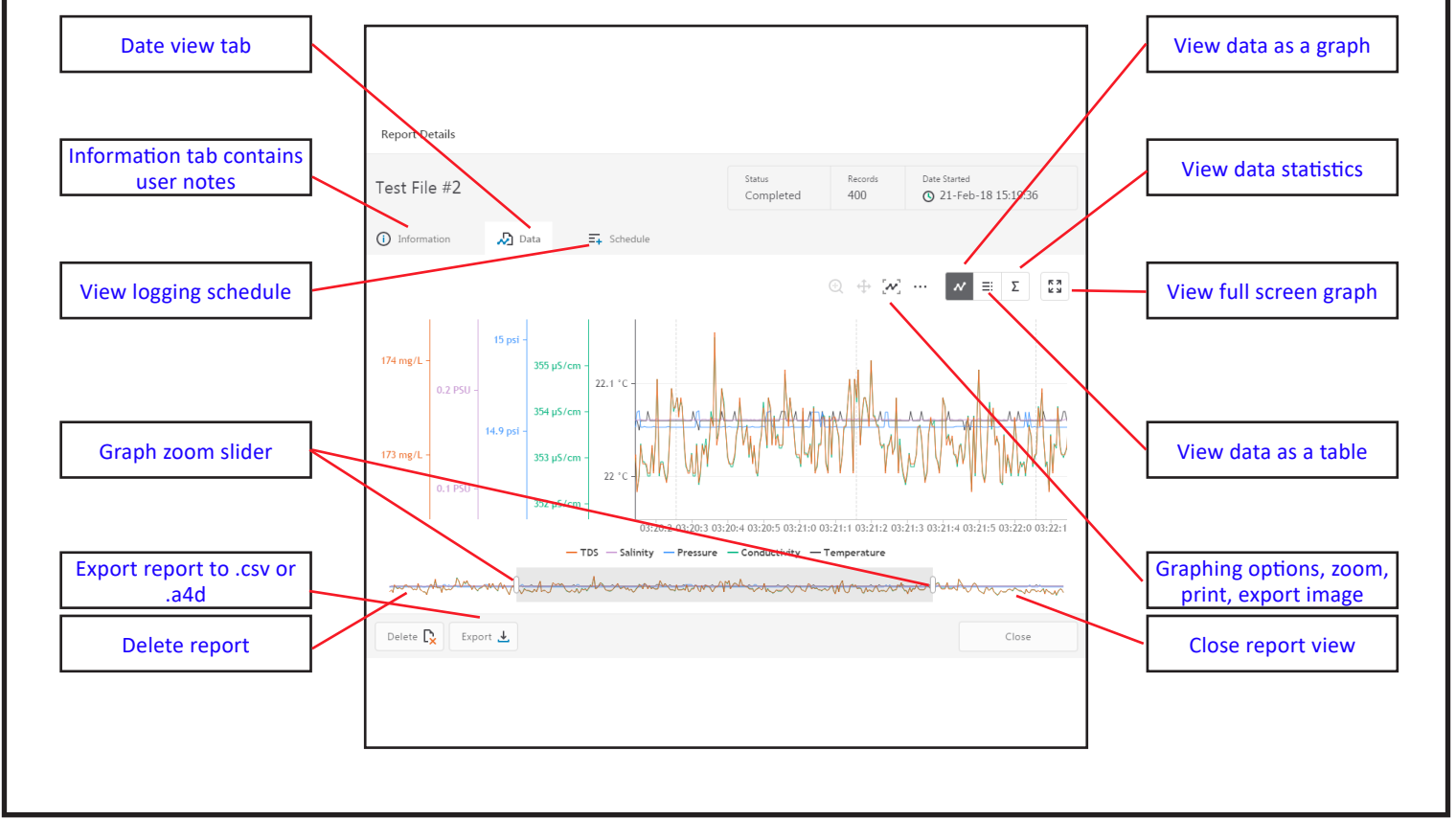

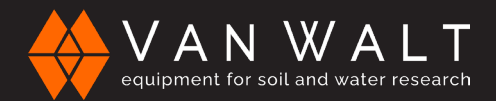

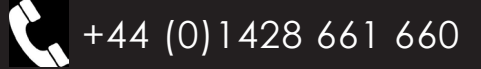

## QUICK START GUIDE: Aqua4Plus Software

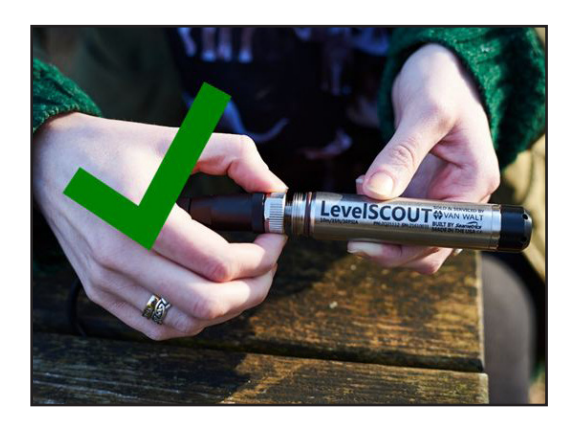

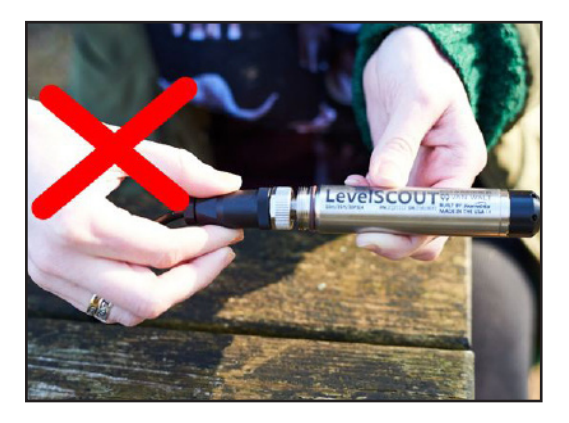

### **CAUTION**

Please take some time to familiarise yourself with the connection of the LevelSCOUT to the communication cable as incorrect usage could cause damage.

Connect the LevelSCOUT to your PC or laptop via the USB cable. Align the male and female connectors on the cable and the LevelSCOUT by GENTLY rotating until the slots and pins align. Use the knurled, silver connector nut to tighten the connection. **DO NOT**  tighten by turning the black cable gland. This will cause damage to the pins.

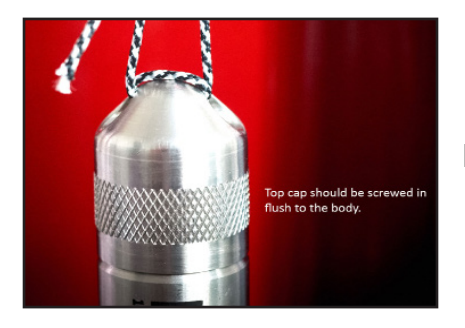

### **REPLACING THE TOP CAP**

Please ensure the Top Cap of the LevelSCOUT is screwed in flush to the body of the logger.

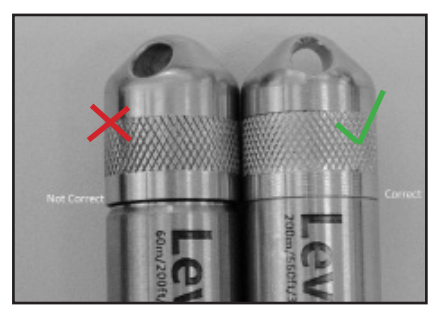

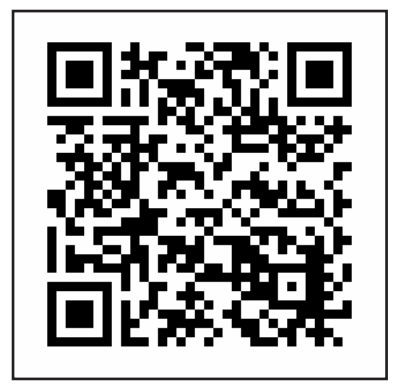

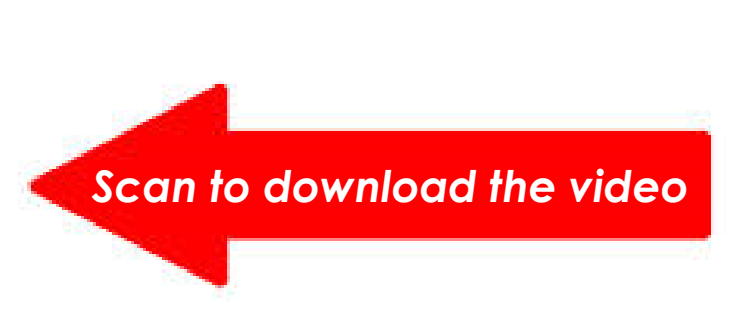

For more detailed information on any of the points covered in this Quick Start Guide please refer to the Aqua4Plus Manual found at: https://www.vanwalt.com/pdf/general/Aqua4Plus-2-0-User-Manual.pdf